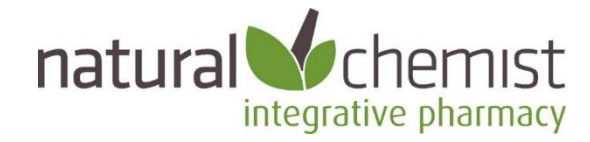

# Natural Chemist Medicines Uploader

The Natural Chemist Uploader makes it easier for doctors to prescribe natural medicines.

In seconds, you can add hundreds of natural medicines to the drug database in your clinical software. Simply select which brands you want and click upload. You can then easily prescribe natural medicines in the same way you prescribe conventional medicines.

- If you use Best Practice, the products will show as "Custom Preparations";
- If you use Medical Director the products will show as "Recipes".

#### **Index**

- Best Practice page 1
- Medical Director page 6
- FAQs page 11
- Windows Defender warning page 13
- How to find out more page 14

### Best Practice

#### **Background**

- Best Practice includes a feature they call "Custom Preparations".
- The Natural Chemist Uploader adds hundreds of products into Custom Preparations automatically and in seconds.
- To view the Custom Preparations list on your software, select Setup > Custom Preparations from the main screen.

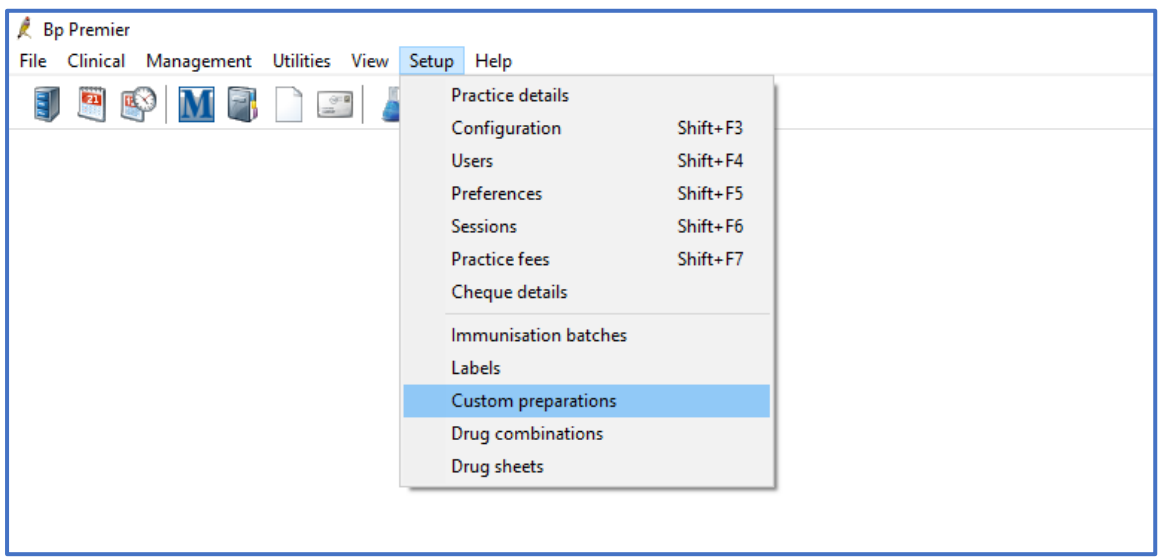

Before running the Natural Medicines Uploader, the Custom Preparations list might be empty.

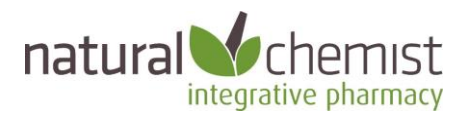

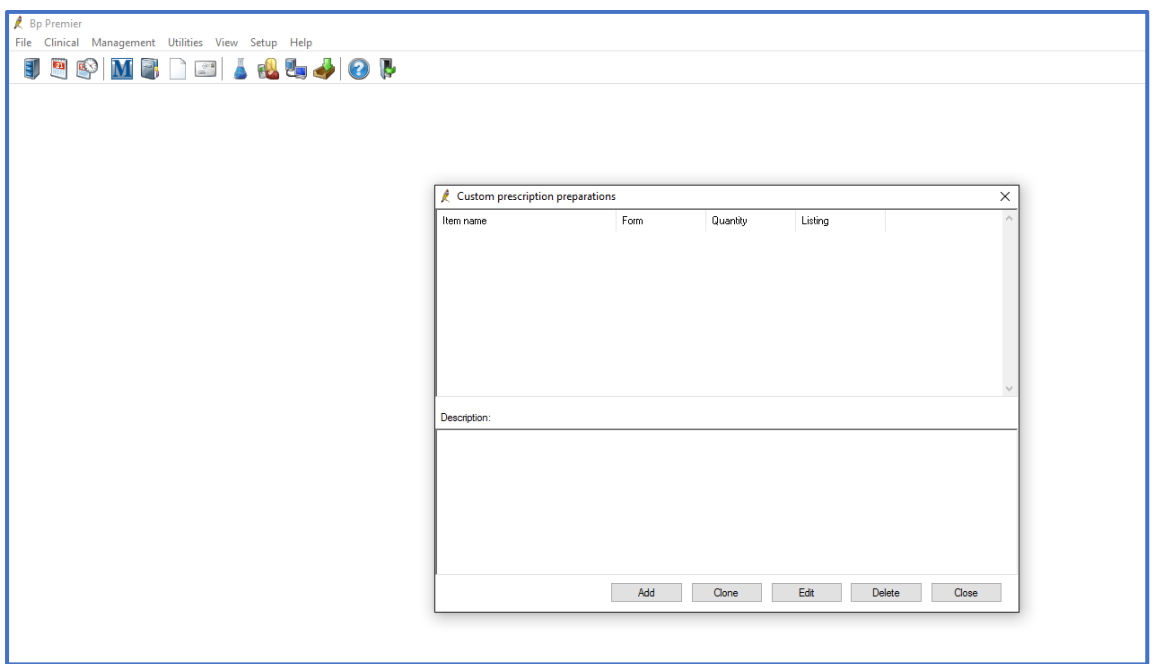

#### **Installation Instructions**

1. Run the Uploader

- **Copy the** *NaturalChemistMedicinesUploader.exe* **file to the computer or server that is running the Best Practice database.**
- Double click on the file, or right click and select Open or Run.

#### 2. The splash screen will load. Click the Continue button.

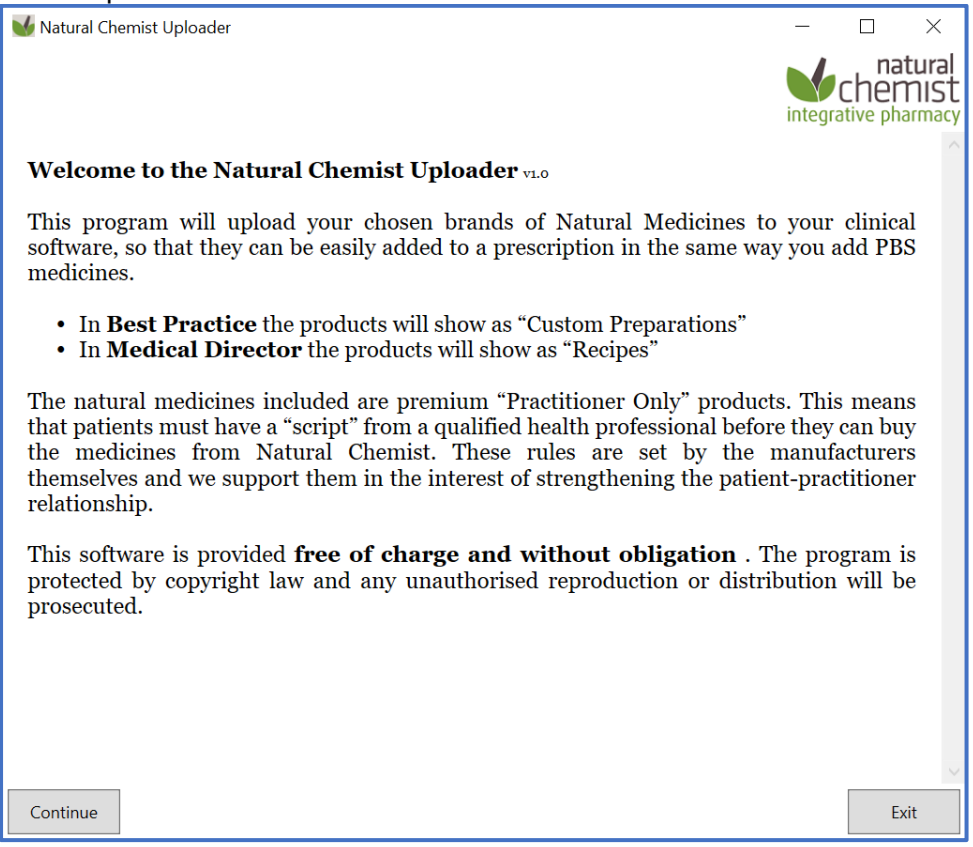

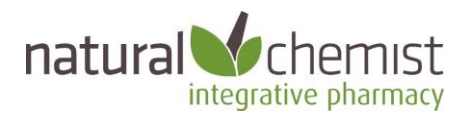

3: The Uploader will detect which clinical programs you have installed.

- Select the instance of Best Practice you want to upload to.
- Select which Brands you want to upload.
- Accept the terms and conditions
- Click Sync

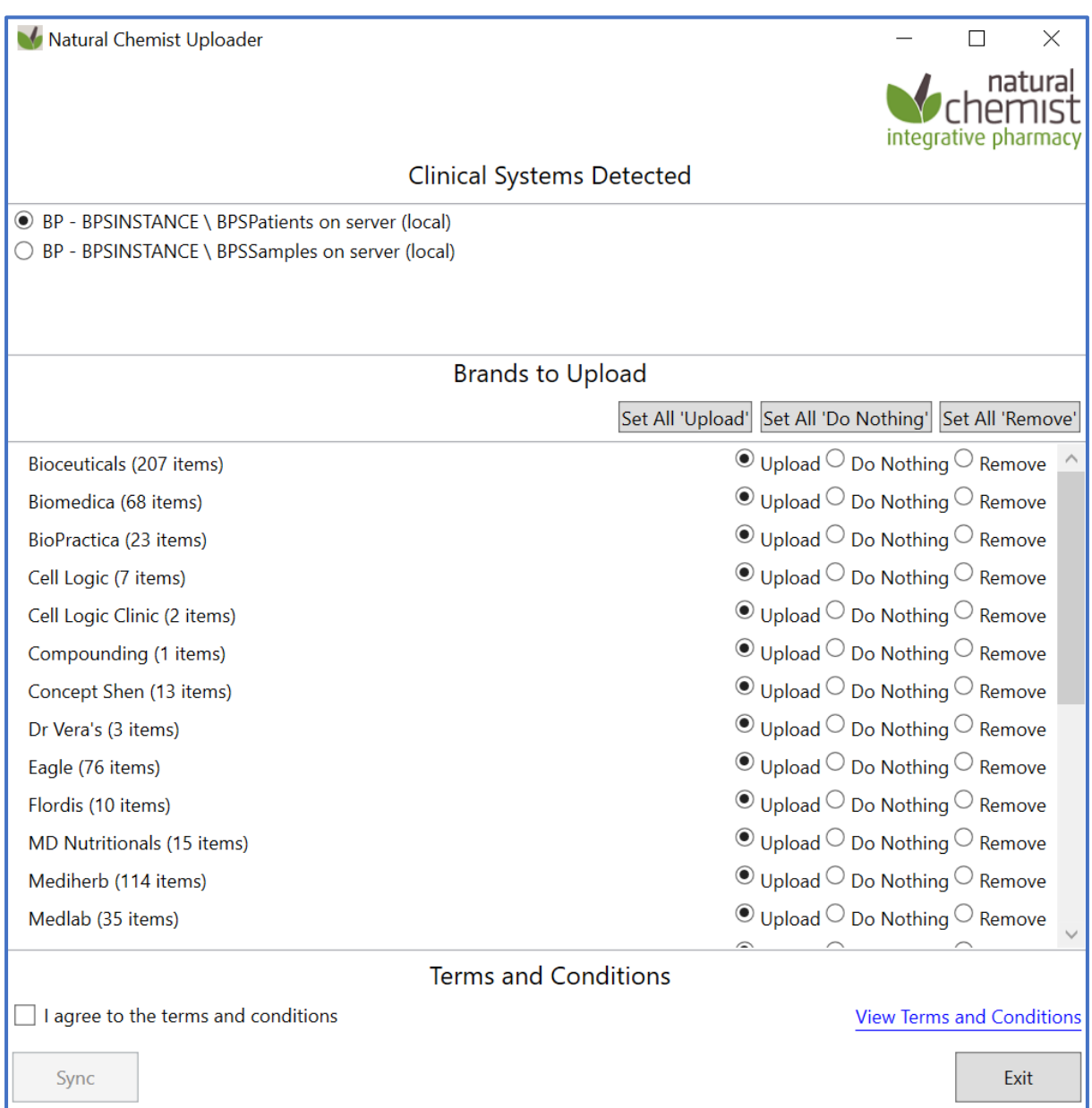

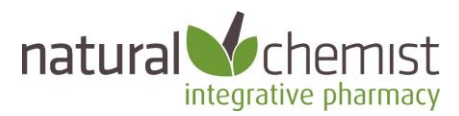

4. Once the Uploader has run, you will see a screen like this. Select Close and then Exit on the following screen.

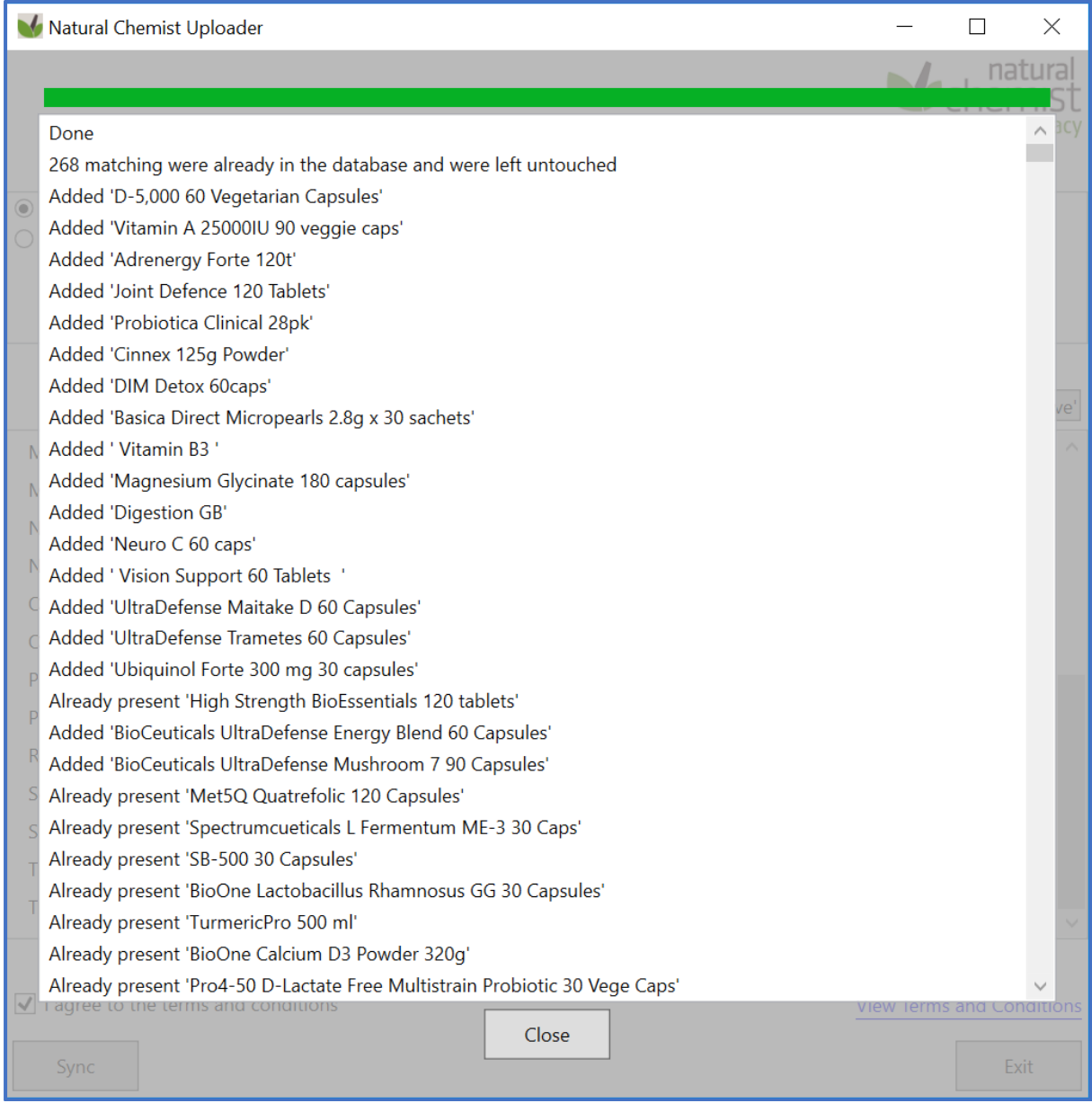

5. The Natural Chemist Uploader can be re-run at any time.

We recommend running the Uploader every few months so that your product listing is kept up to date. Any products that are new to the market or have been discontinued recently will be updated.

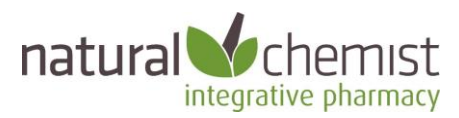

After running the Uploader the Custom Preparations table will show all the products you have uploaded:

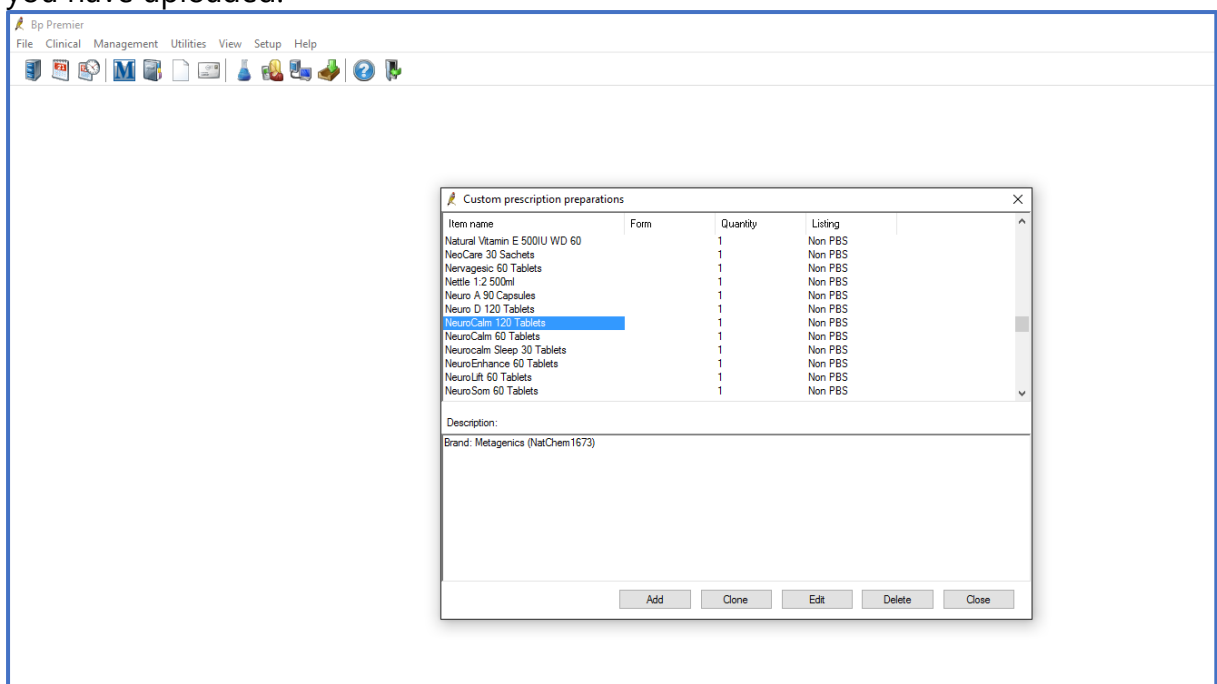

#### **How to Prescribe**

You can now include Natural Medicines on any script you write in Best Practice.

- Click on the Custom check box in the New Rx screen
- Type in the product name (not the brand name)
- Add the product to the script, in the same way you add conventional medicines.

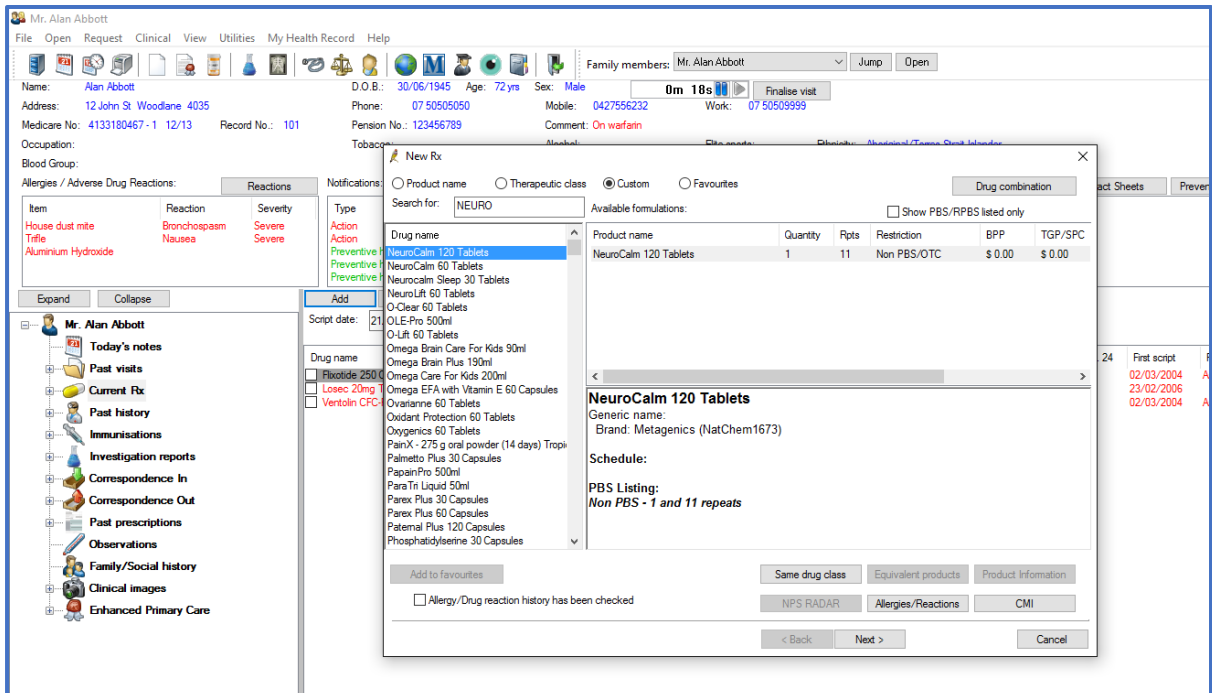

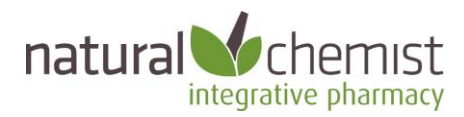

## Medical Director

#### **Background**

- Medical Director includes a feature they call "Recipes".
- The Natural Chemist Uploader adds hundreds of products into Recipes automatically and in seconds.
- To view the Recipes list, select Clinical > Recipes from the main screen.

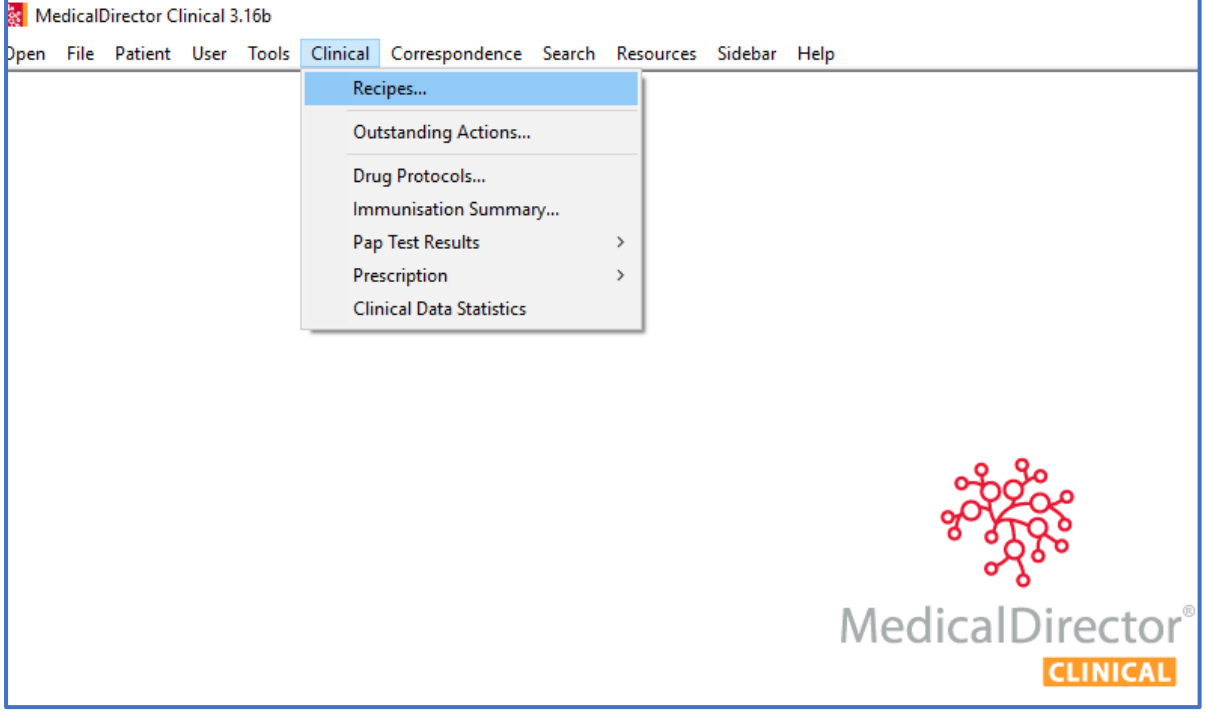

#### Before running the Natural Medicines Uploader, the Recipes list might be empty.

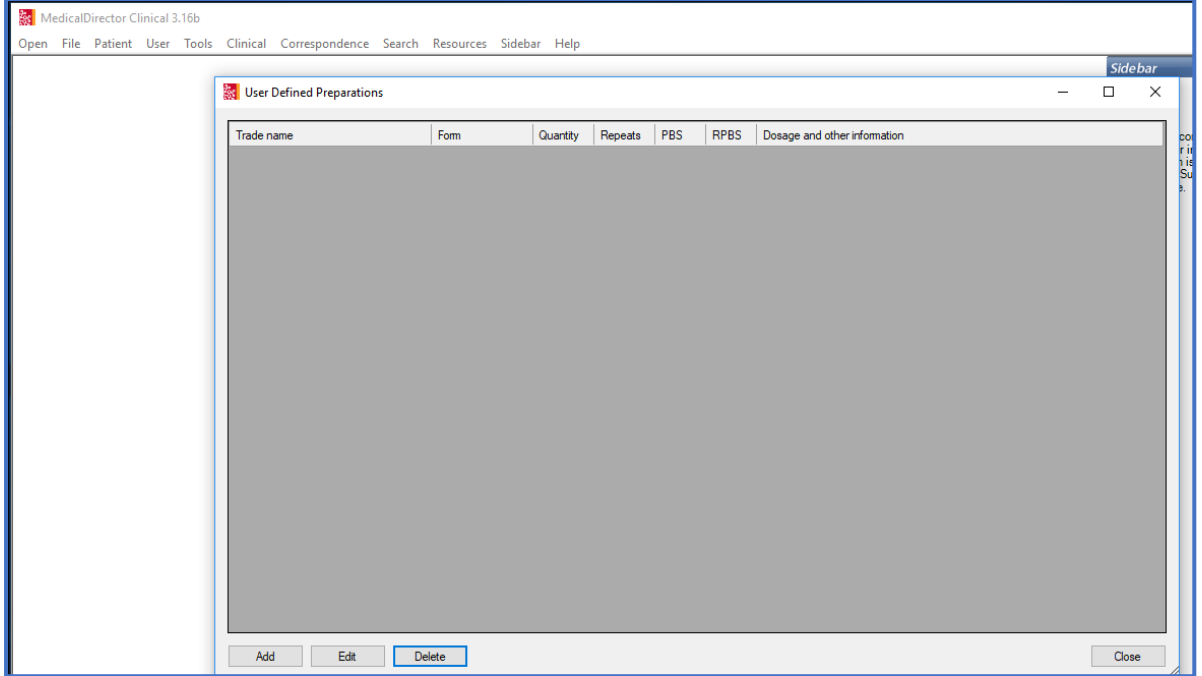

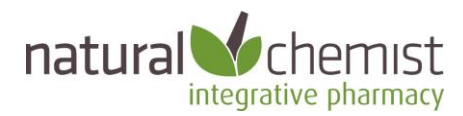

#### **Installation Instructions**

1. Run the Uploader

- Copy the *NaturalChemistUploader.exe* file to the computer or server that is running the Medical Director database.
- Double click on the file, or right click and select Open or Run.

#### 2. The splash screen will load. Click the Continue button.

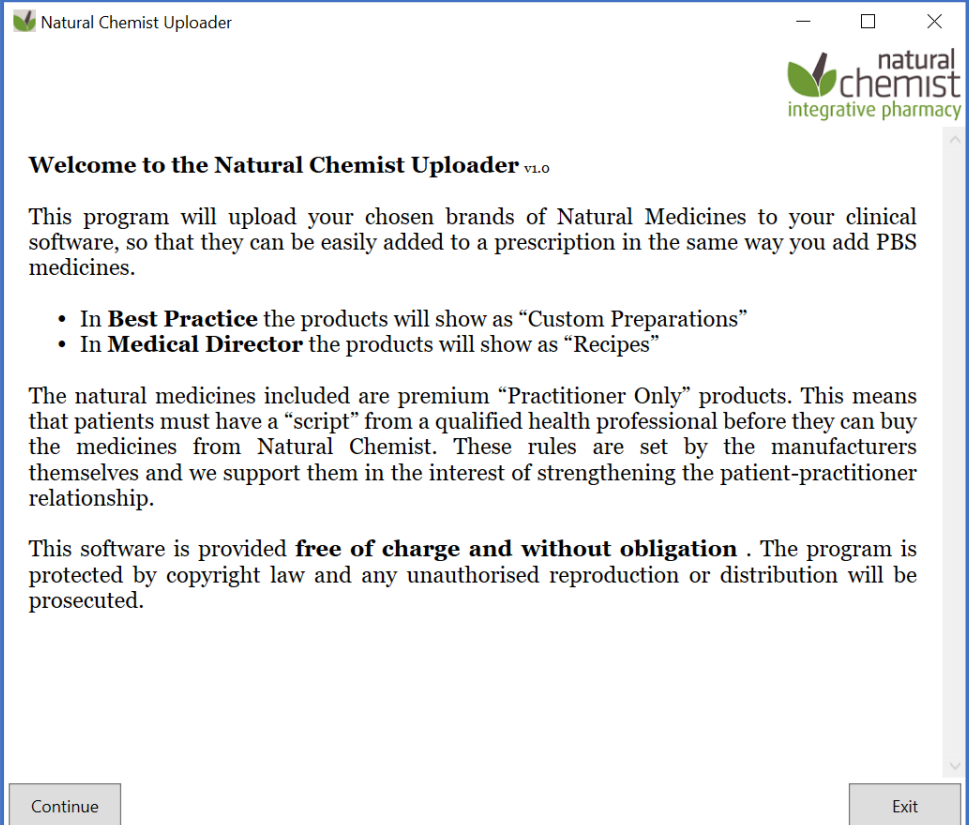

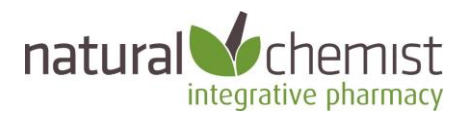

3: The Uploader will detect which clinical programs you have installed.

- Select the instance of Medical Director you want to upload to.
- Select which Brands you want to upload.
- Accept the terms and conditions
- Click Sync

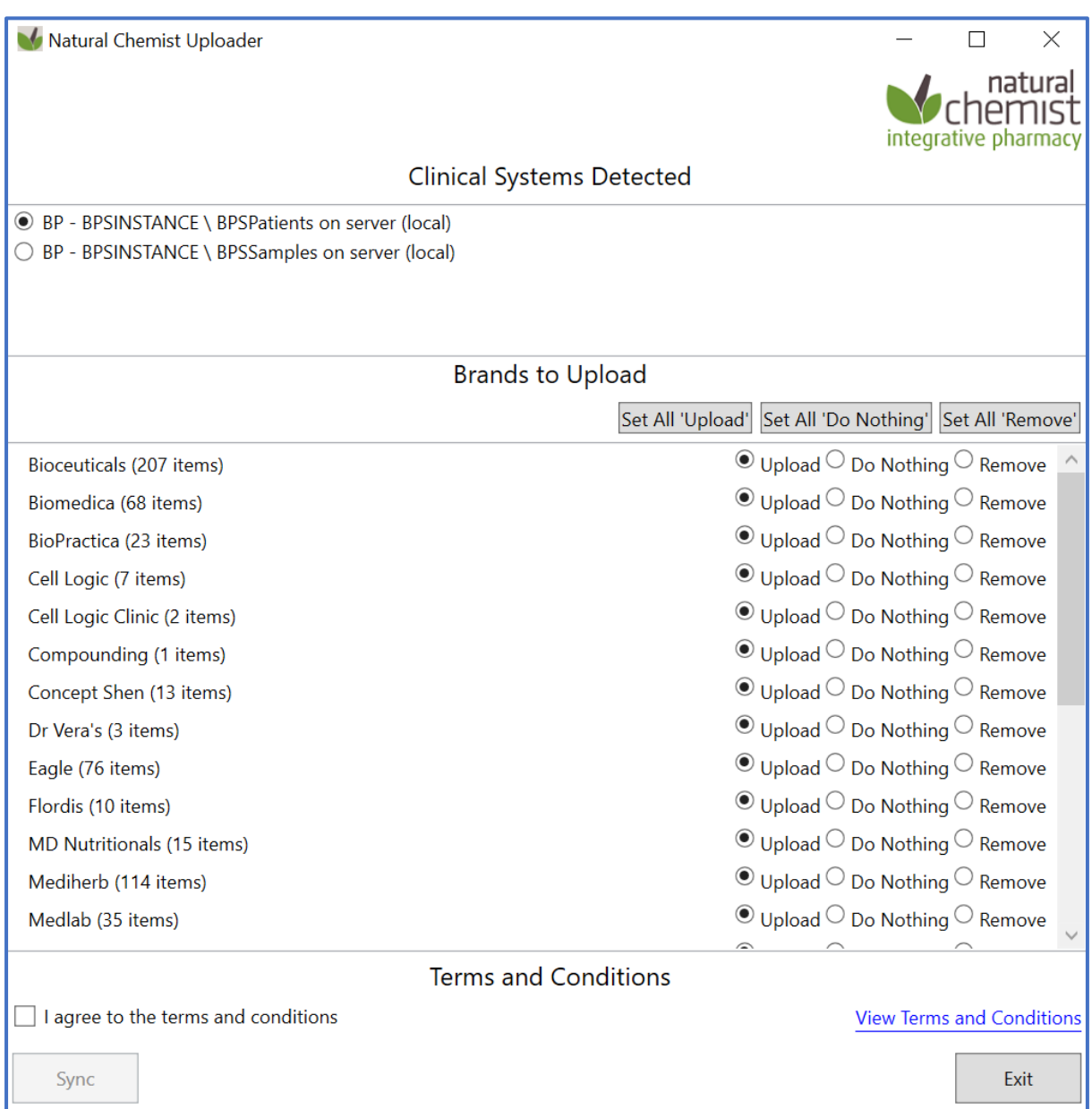

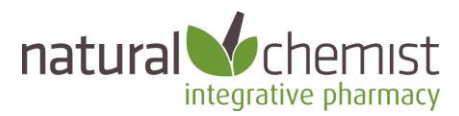

4. Once the Uploader has run, you will see a screen like this. Select Close and then Exit on the following screen.

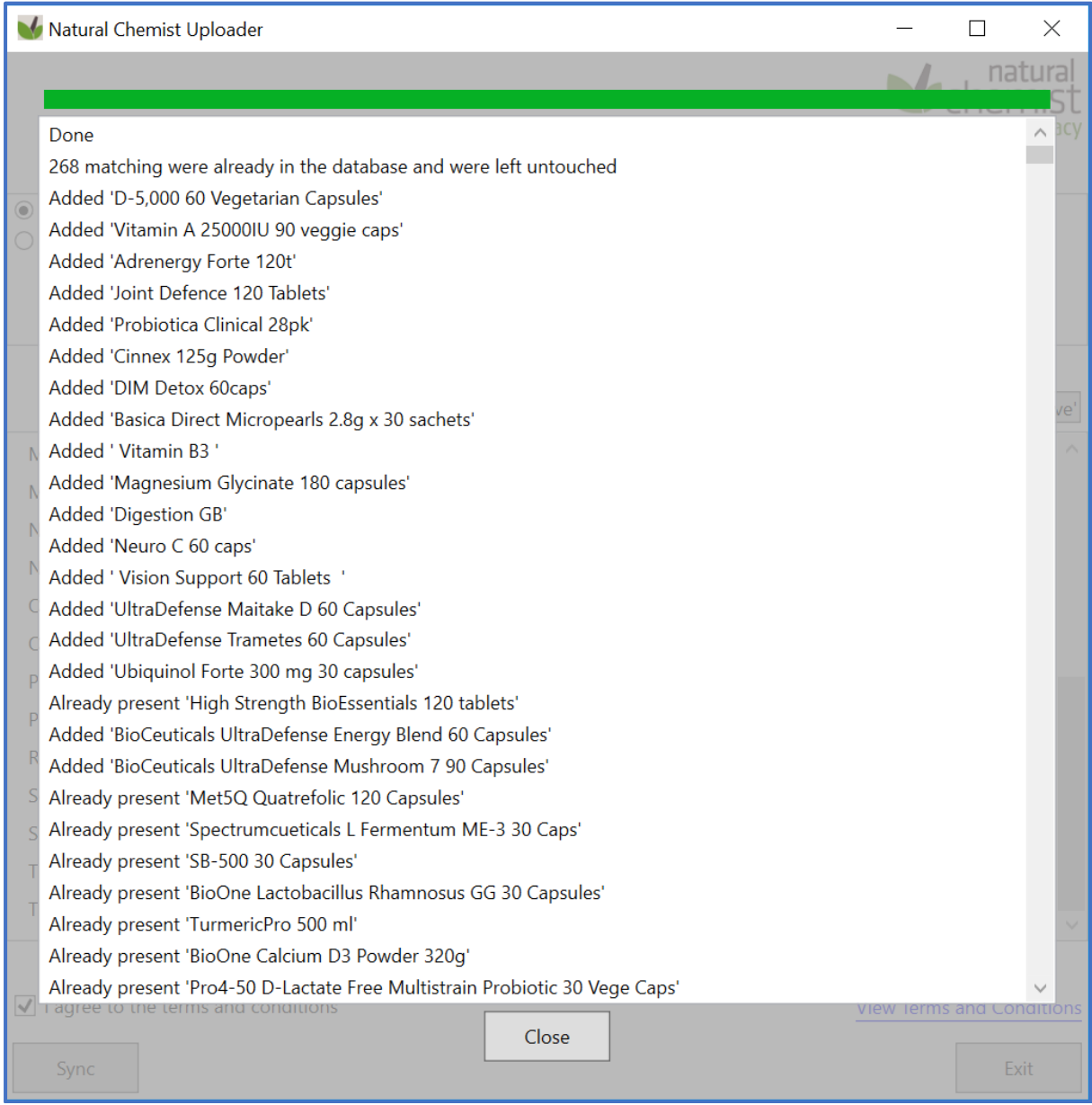

5. The Natural Chemist Uploader can be re-run at any time.

We recommend running the Uploader every few months so that your product listing is kept up to date. Any products that are new to the market or have been discontinued recently will be updated.

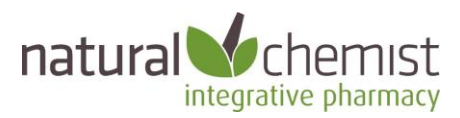

After running the Natural Chemist Uploader the Recipes table will look similar to this:

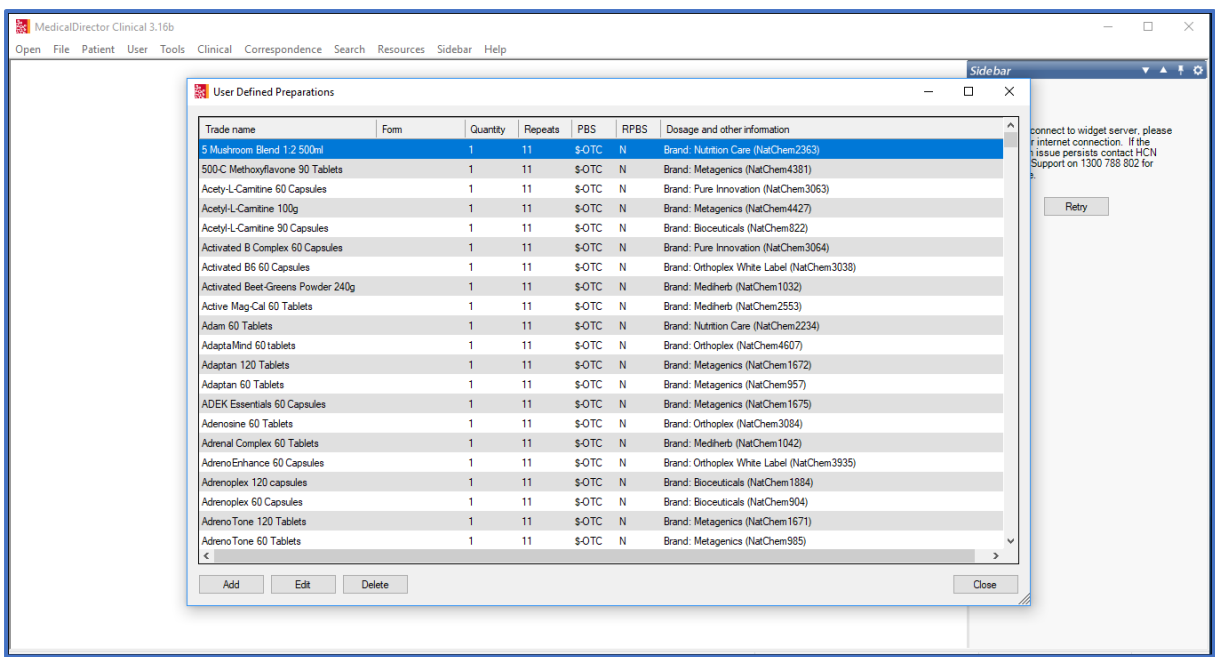

#### **How to Prescribe**

You can now include Natural Medicines on any script you write in Medical Director.

- Type in the product name (not the brand)
- Add the product to the script, in the same way you add conventional medicines.

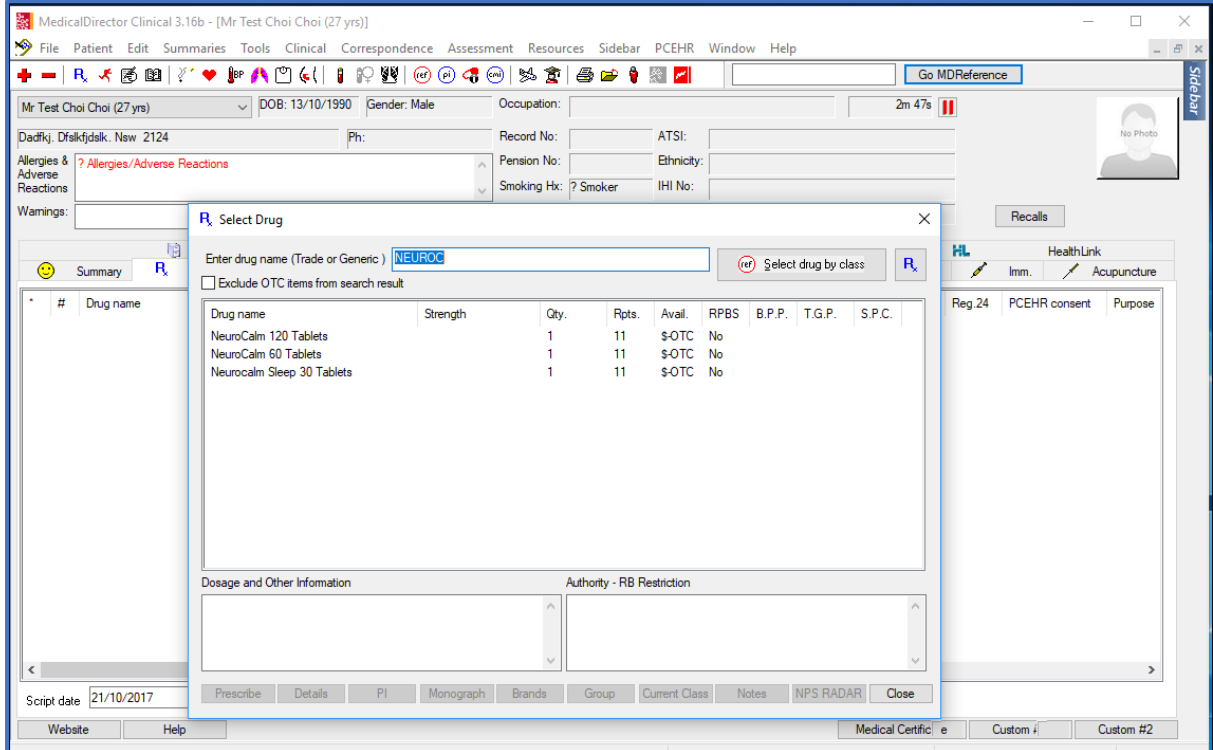

Natural Chemist Uploader v1.1 | Page 10 [info@naturalchemist.com.au](mailto:info@naturalchemist.com.au) | 1300 882 303

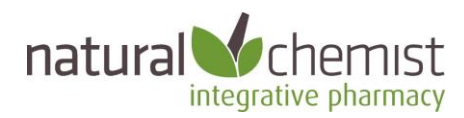

## FAQs

#### **Q: Who are Natural Chemist?**

A: We are Australia's leading integrative pharmacy. We are a full-service PBS and compounding pharmacy based in Sydney's north. We deliver conventional and complementary medicines to customers right across Australia, and around the world. Our team includes pharmacists, naturopaths, nutritionists, and IT geeks all working together.

#### **Q: How can I (or my patients), send a script to Natural Chemist?**

A: We receive "scripts" via email, text (MMS), fax, Reply paid mail, live chat, or from the Script Upload button on our website. We also accept Secure Messaging via Healthlink, or you an use our online dispensary service at [www.naturalscript.com.au.](http://www.naturalscript.com.au/) 

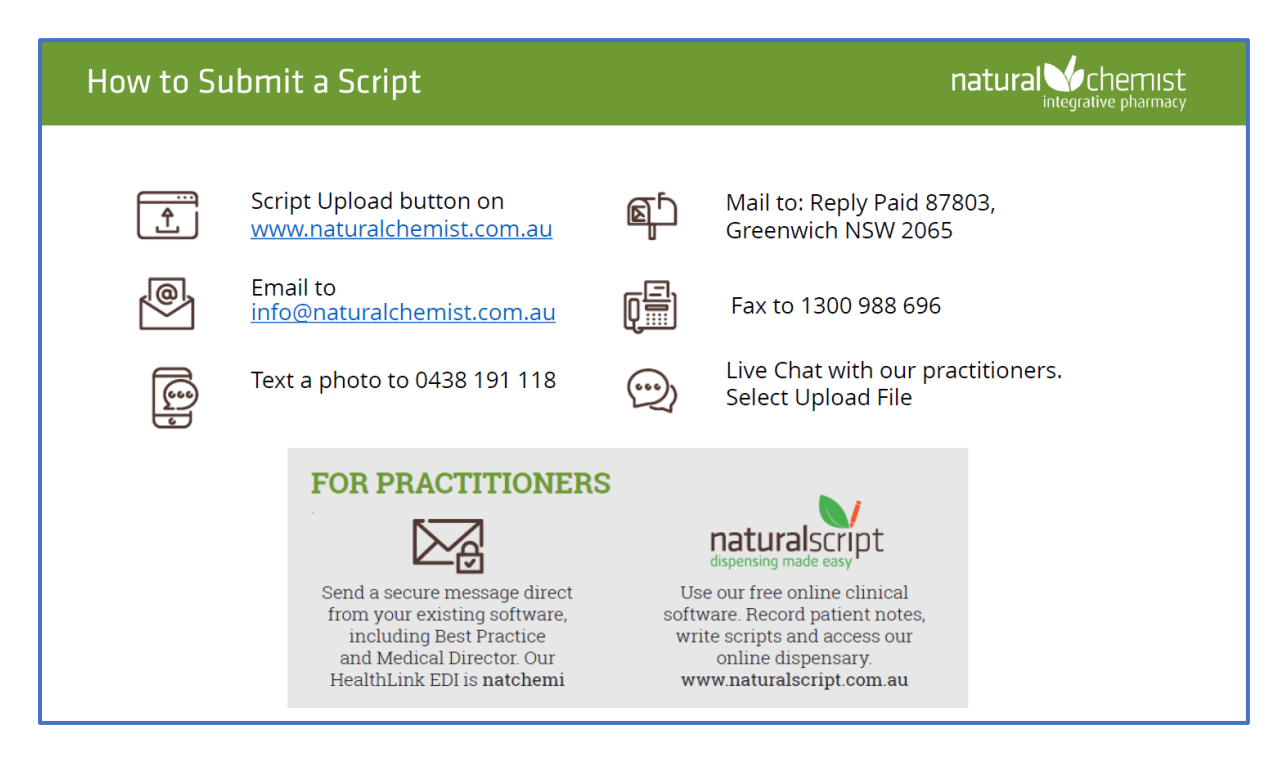

#### **Q: How long does it take to load and run the software?**

A: Seconds.

#### **Q: Why is the Uploader program needed?**

A: Because the drug databases used in Best Practice and Medical Director do not include the natural medicines that are commonly prescribed by integrative or functional doctors.

#### **Q: Where does the list of natural medicines come from?**

Each time you run the Natural Chemist Uploader it pulls the latest product information directly from Natural Chemist.

#### **Q: What if there is a product that I want to prescribe but it's not on the database?**

Please let us know, we'd love to hear about it. If you will be prescribing particular products for your patients we will do what we can to supply them.

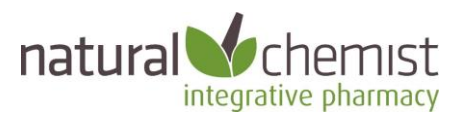

#### **Q: Is there someone I can talk to about integrative medicines?**

Yes, please call, we'd love to hear from you. Natural Chemist has pharmacists, naturopaths and nutritionists available. You can call (1300 882 303), email [\(info@naturalchemist.com.au\)](mailto:info@naturalchemist.com.au), or chat online [\(www.naturalchemist.com.au\)](http://www.naturalchemist.com.au/).

#### **Q: What happens if I've already entered my own Custom Preparations (BP) or Recipes (MD)?**

A: Your existing entries will not be touched by the Uploader. They will still be available for you to prescribe.

#### **Q: How can I get a copy of the Natural Chemist Natural Medicines Uploader software?**

A: Contact Natural Chemist on 1300 882 303 or [info@naturalchemist.com.au](mailto:info@naturalchemist.com.au)

#### **Q: Does the program have to be run on the server that is running Best Practice or Medical Director?**

A: Generally yes. It may be possible to run the program from a client PC, however you will need to ensure you have appropriate access permission or network mapping (depending on your local network set up).

#### **Q: Does BP or MD have to be closed before running the Uploader?**

A: No. You will need to close and reopen the "Custom Preparations" (BP) or "Recipes" (MD) screens to see the updated list though.

#### **Q: Can I remove the products at any time?**

A: Yes. Simply run the Natural Chemist Uploader and tick the Remove button. This will not affect any scripts you have already written.

#### **Q: What if I don't use Best Practice or Medical Director?**

A: Let us know which clinical program you do use and we will see if we can help. You may also be interested in the clinical tool we built for practitioners. It's free. See [www.naturalscript.com.au](http://www.naturalscript.com.au/)

#### **Q: Why do my patients need a "script" anyway?**

A: The natural medicines included are premium "Practitioner Only" products. This means that patients must have a "script" from a qualified health professional before they can buy the medicines.

These "Practitioner Only" supply rules are set by the manufacturers themselves, and we support them in the interest of strengthening the patient-practitioner relationship.

#### **Q: Why did Natural Chemist build this software?**

A: This software is provided free of charge and without obligation. We built this as part of our contribution to the growth of integrative medicine in Australia.

You do not have to send your patients to Natural Chemist. They can take your scripts to any appropriate dispensary. Of course, we would love to see them if we can help...  $\odot$ 

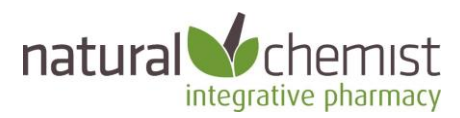

### Windows Defender warning

Depending on what Windows settings you have on your PC, you **may** see the following error message when you run Natural Chemist Uploader. Click "More Info" and then "Run Anyway" to continue.

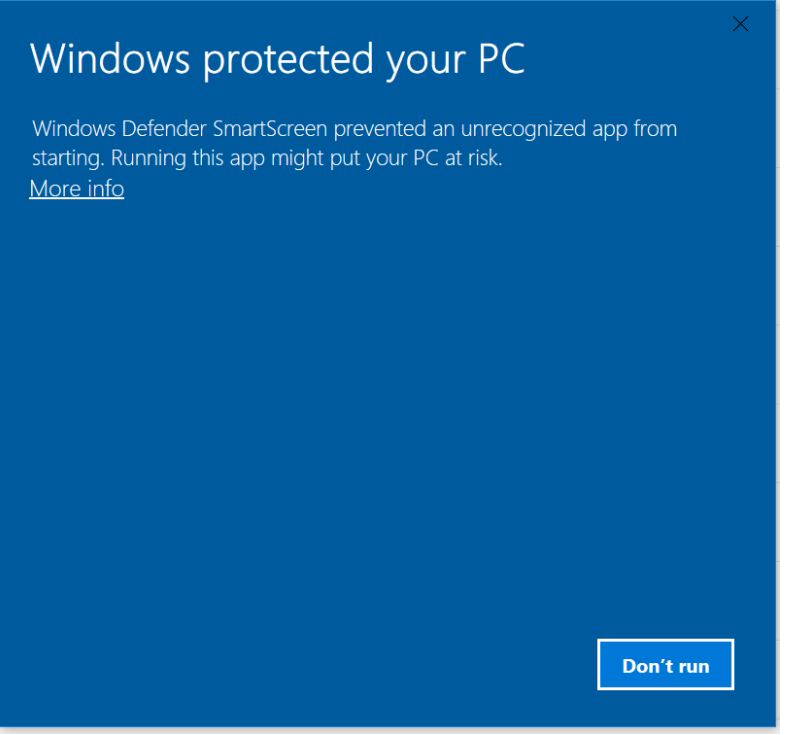

### Windows protected your PC

Windows Defender SmartScreen prevented an unrecognized app from starting. Running this app might put your PC at risk.

NaturalChemistUploader.exe App:

Publisher: Natural Chemist (Good Energy Pty Ltd)

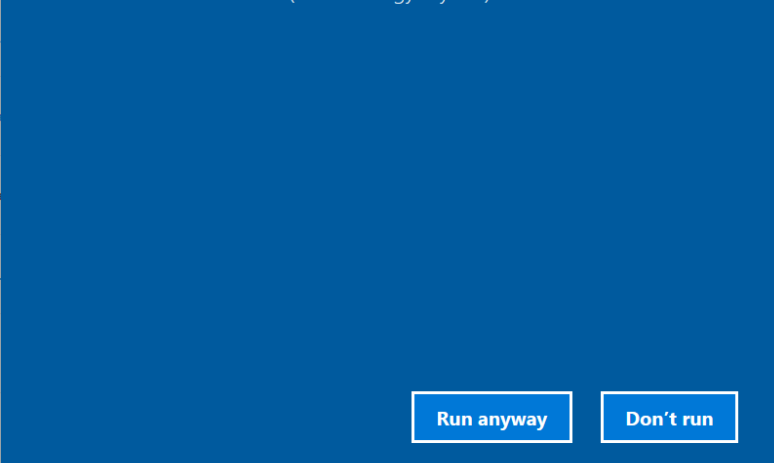

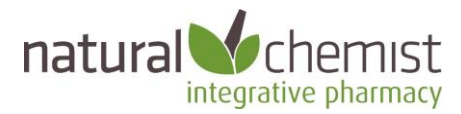

# How do I find out more?

If you have any questions, please call 1300 882 303 or email [info@naturalchemist.com.au.](mailto:info@naturalchemist.com.au) We'd love to hear from you.